#### Найдите зашифрованное слово:

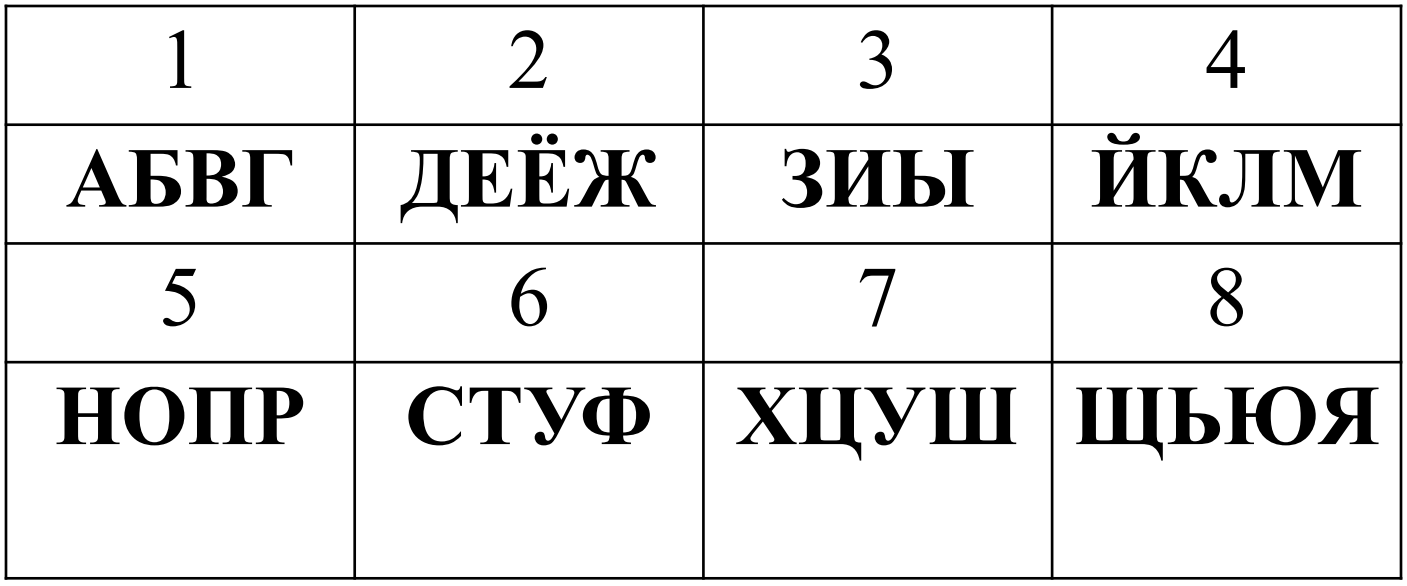

## **6654733 3 6554643**

# *«Сортировка и фильтрация данных»*

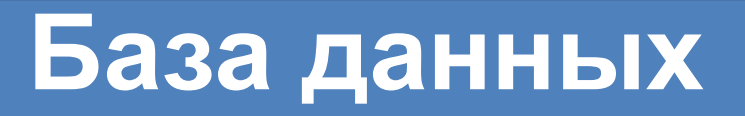

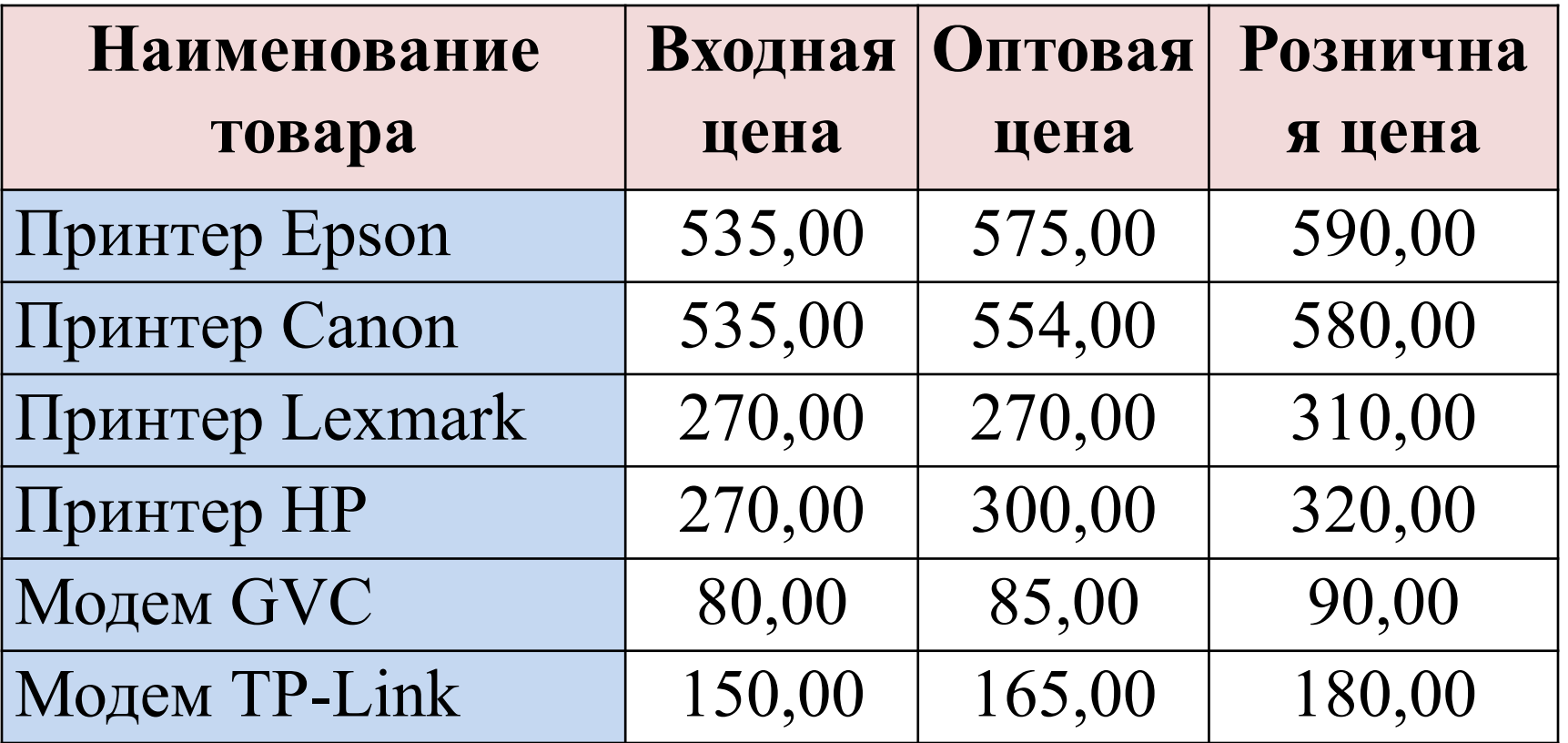

#### **Список**

*Список – это таблица, строки которой содержат данные одного типа*. В этой таблице столбцы называют *полями,* а строки — *записями.* 

#### *Правила оформления списка.*

- Как правило, список состоит из записей (строк) и полей (столбцов).
- Столбцы должны содержать однотипные данные.
- Список не должен содержать пустых строк или столбцов.
- Если в списке присутствуют заголовки, то они должны быть отформатированы другим образом, нежели остальные элементы списка.
- Перед внесением изменений в список следует убедиться в том, что все скрытые строки и столбцы отображены.
- Дополнительные пропуски в начале и конце ячейки влияют на поиск и сортировку.

### **Сортировка**

*Сортировка – это процесс упорядочивания данных в базе данных.* 

**Данные можно сортировать** 

**по возрастанию по убыванию**

**в алфавитном порядке, по датам и по величине чисел**.

Также можно сортировать по нескольким полям сразу.

**Для сортировки по одному полю необходимо:**

- 1. Поместить табличный курсор в область данных
- 2. Нажать на кнопку  $\frac{1}{2}$  сортировка

ИЛИ ВОСПОЛЬЗОВАТЬСЯ **КОНТЕКСТНЫМ МЕНЮ.** 

3. Выбрать сортировку по возрастанию или убыванию

4. Нажать ОК.

#### **Пример сортировки**

80,00

85,00

90,00

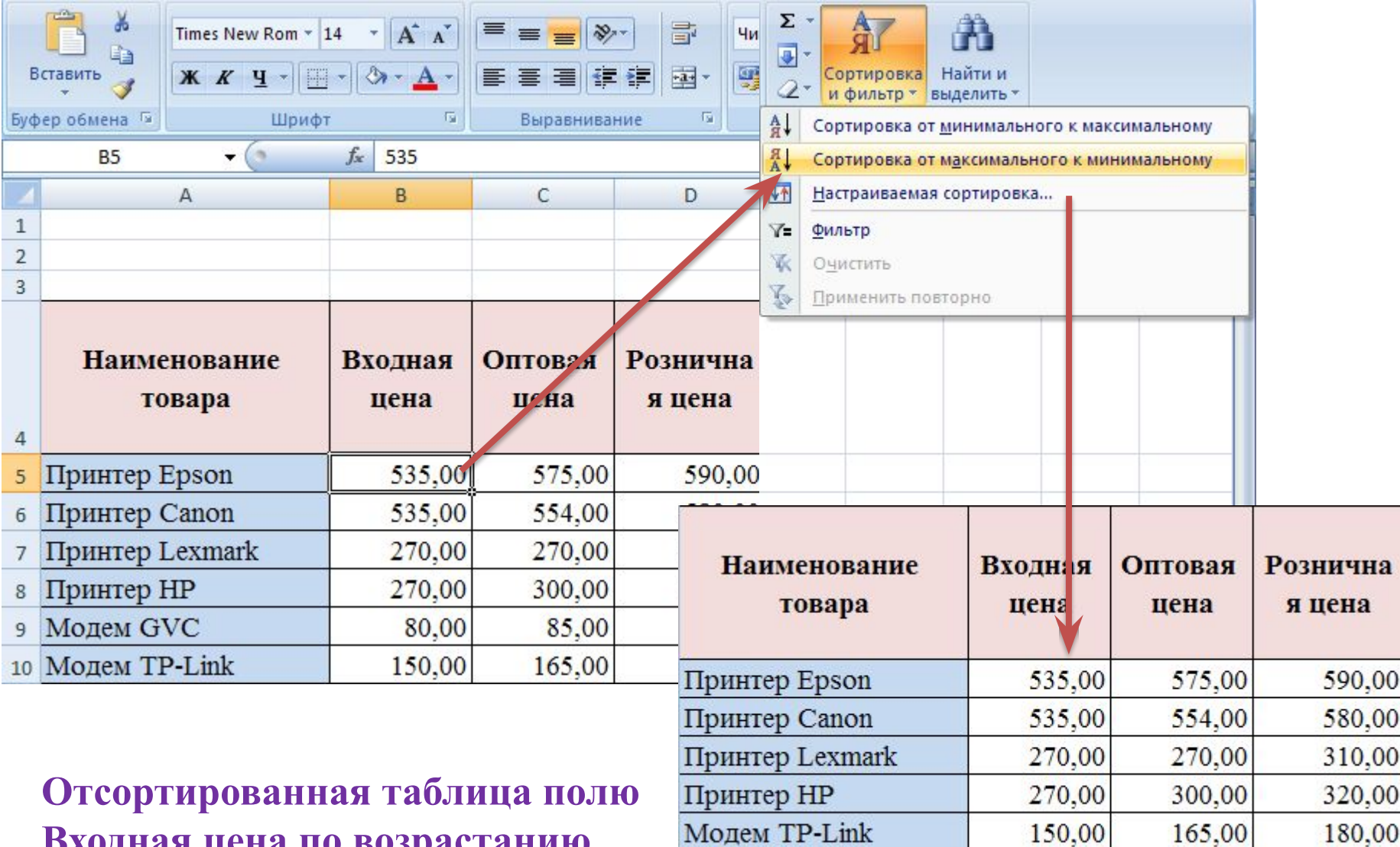

Модем GVC

**Входная цена по возрастанию**

#### **Настраиваемая сортировка**

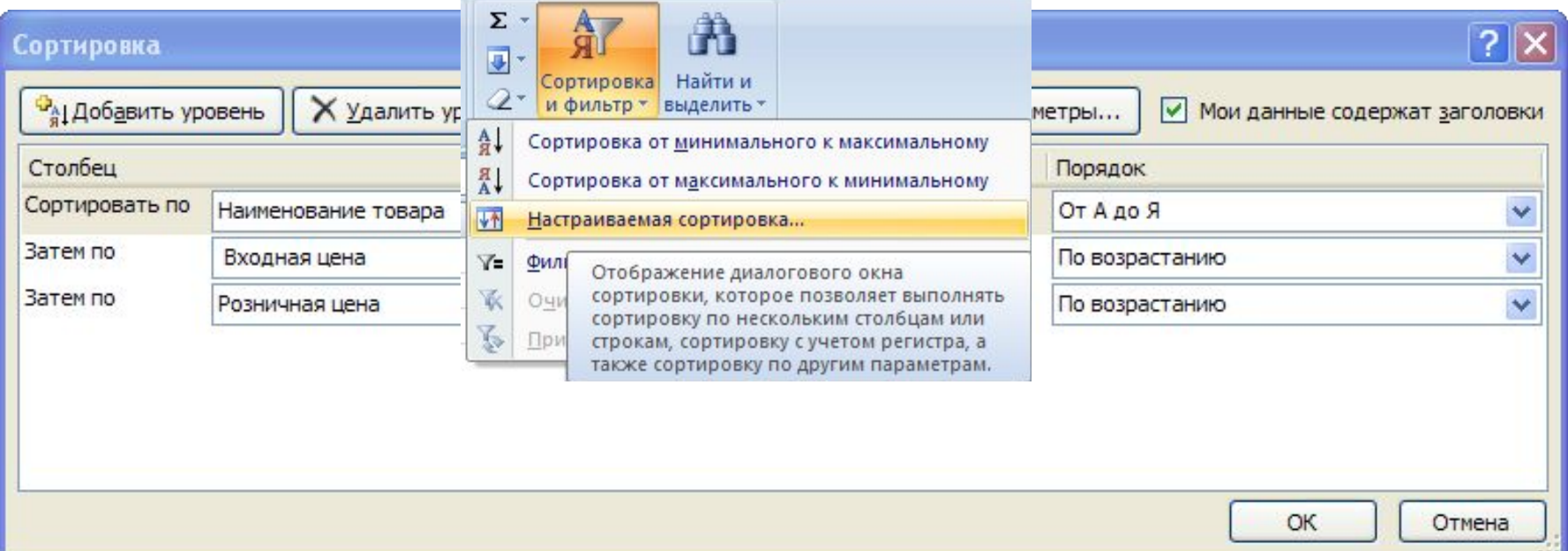

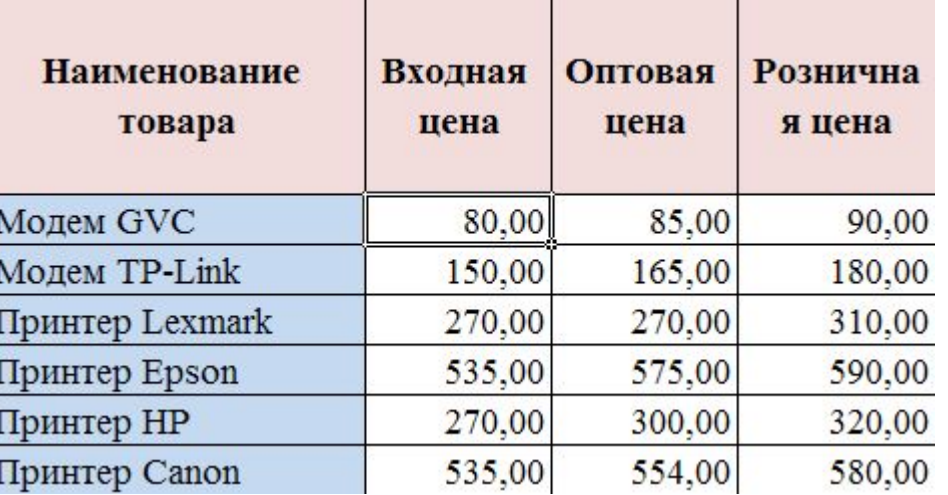

#### **Фильтрация**

*Фильтр – это средство для отбора записей из списка по некоторому критерию.* 

*Автофильтр включает фильтр по выделенному для простых условий отбора.*

*Расширенный фильтр предназначен для сложных условий отбора.*

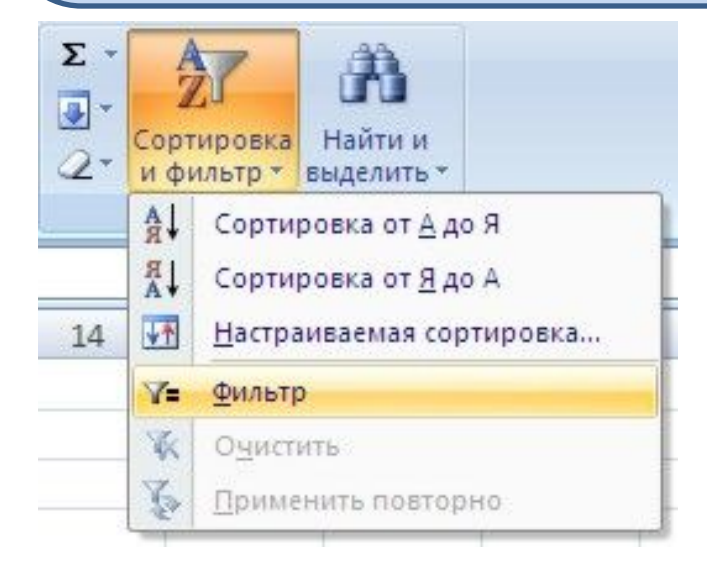

**Кнопка Сортировка и фильтр пункт "Фильтр"** 

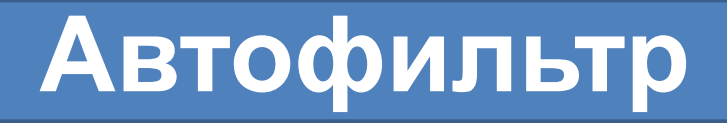

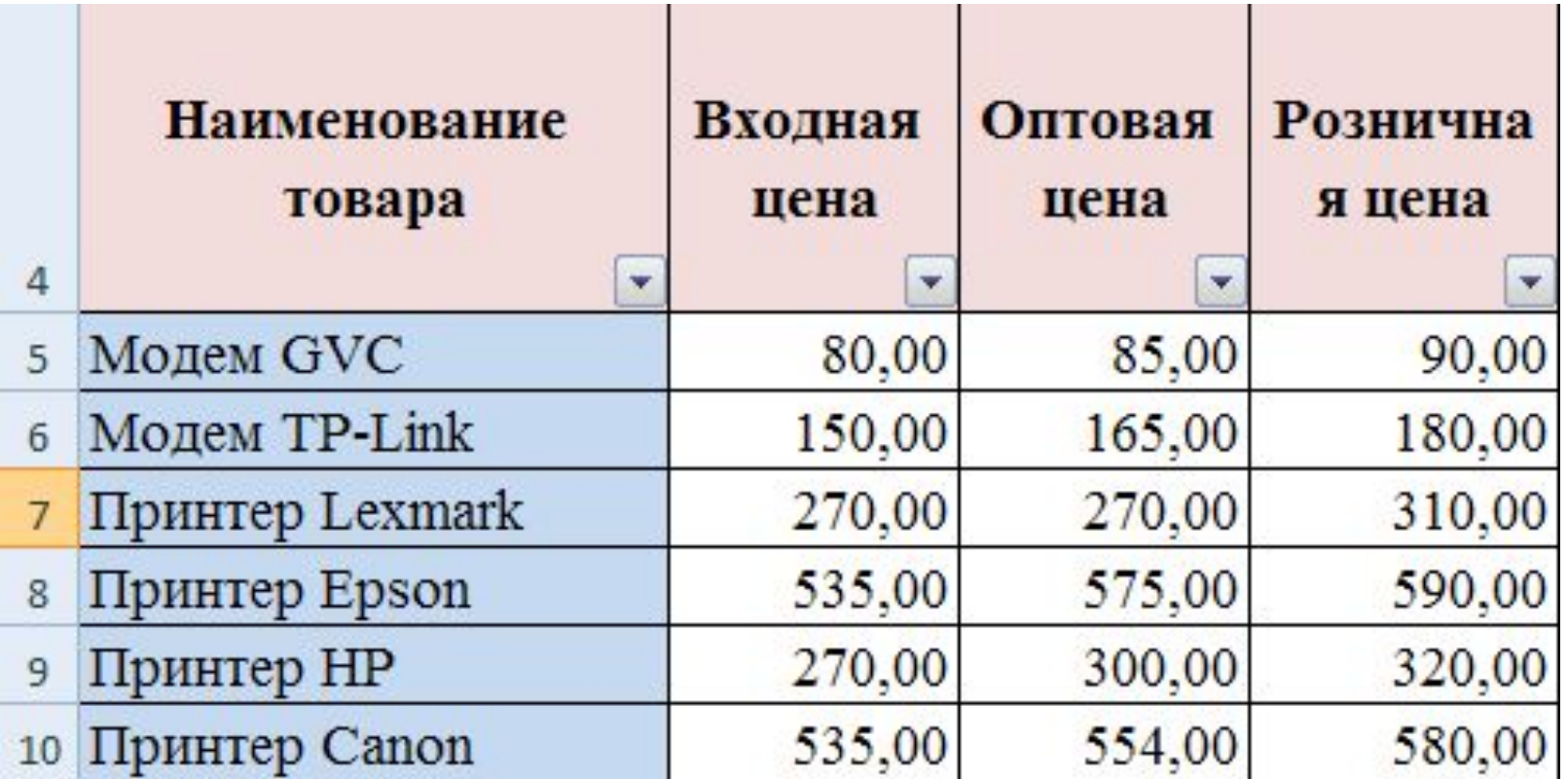

## **Автофильтр**

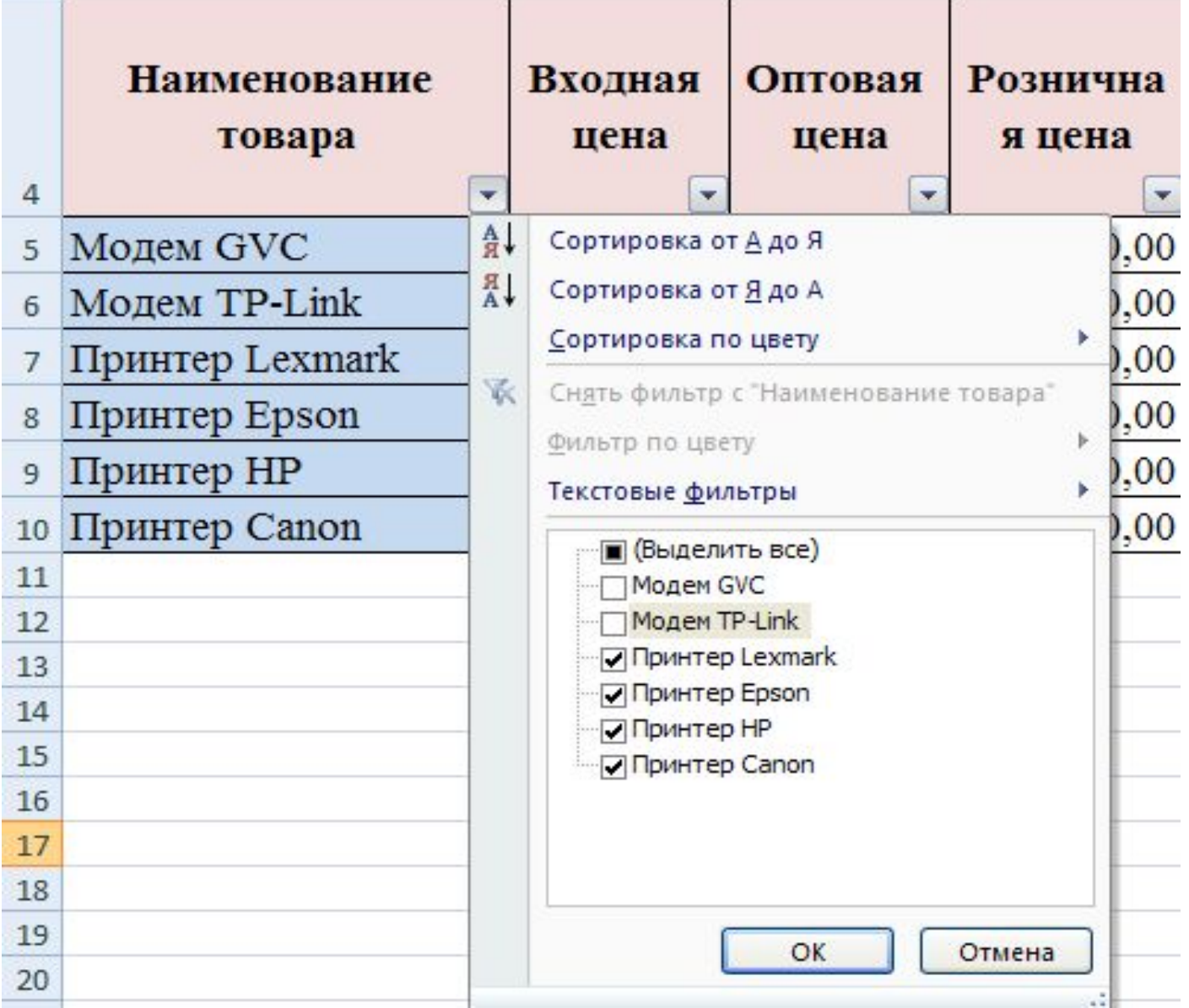

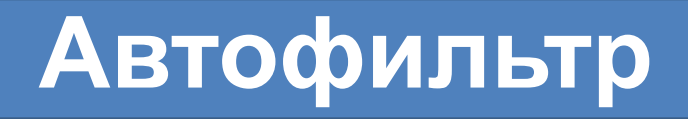

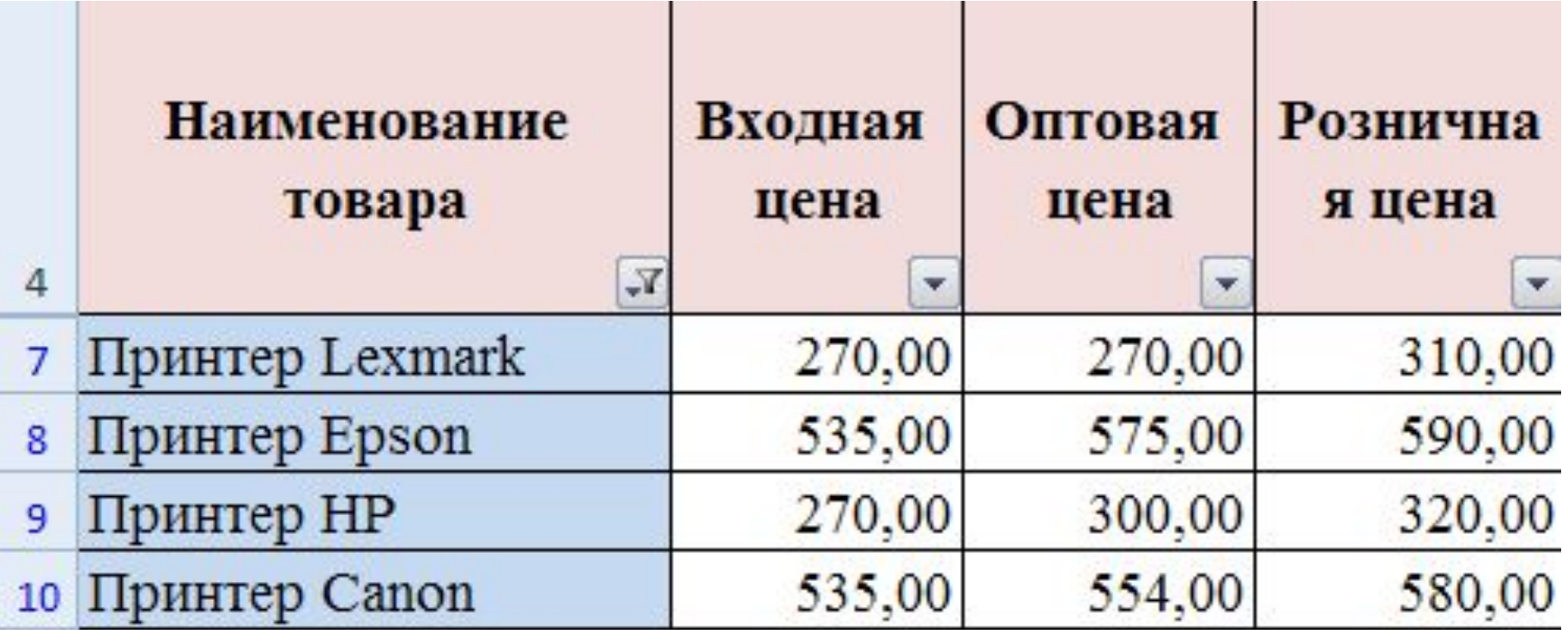

#### **Текстовые фильтры**

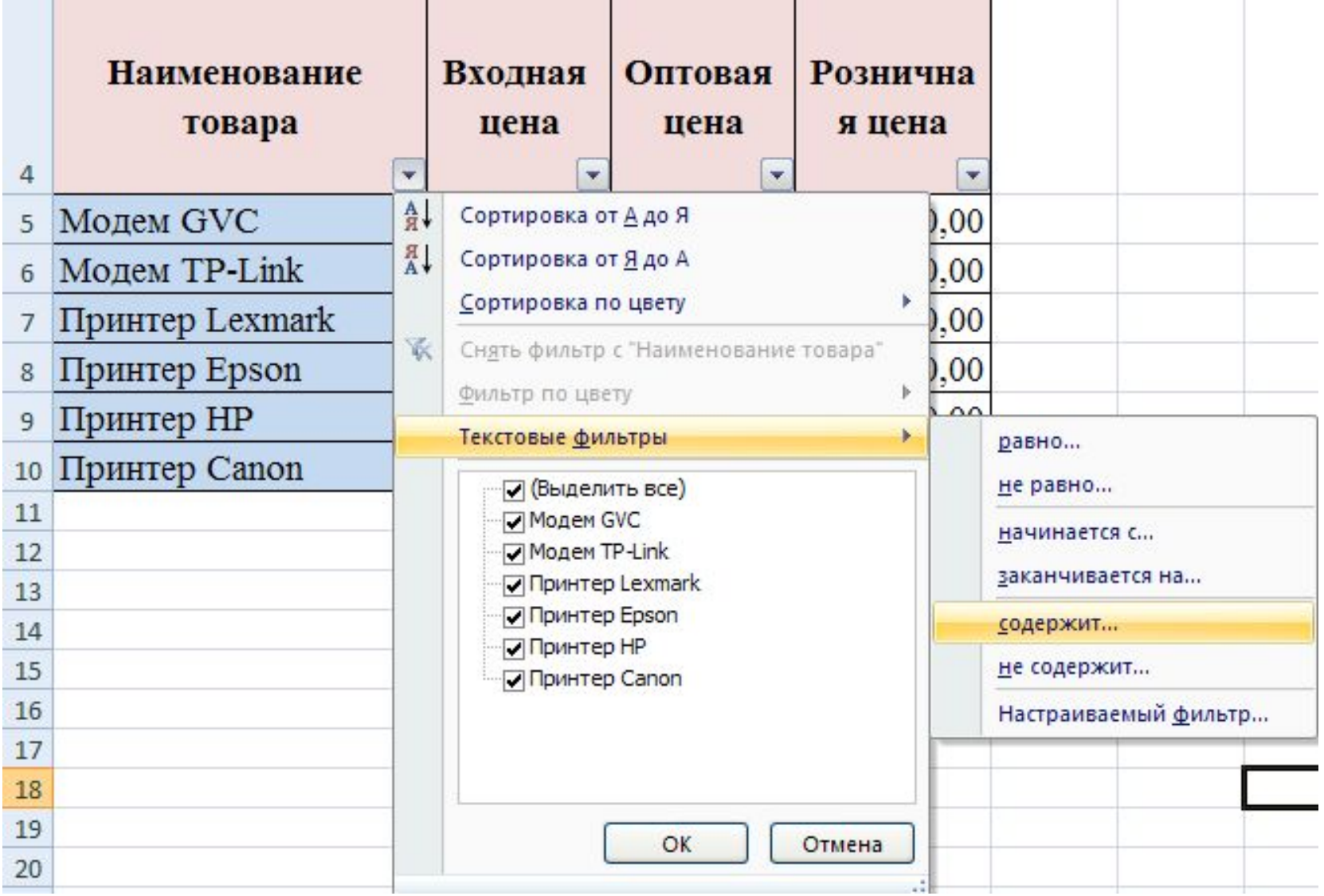

#### **Текстовые фильтры**

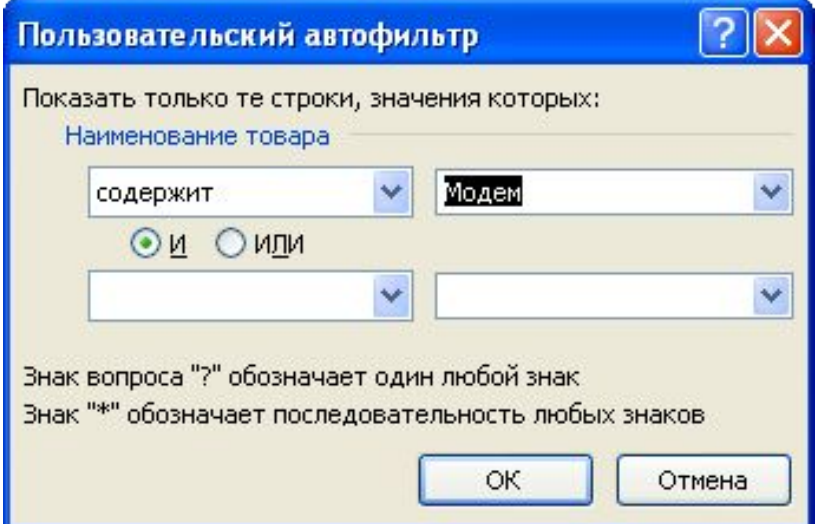

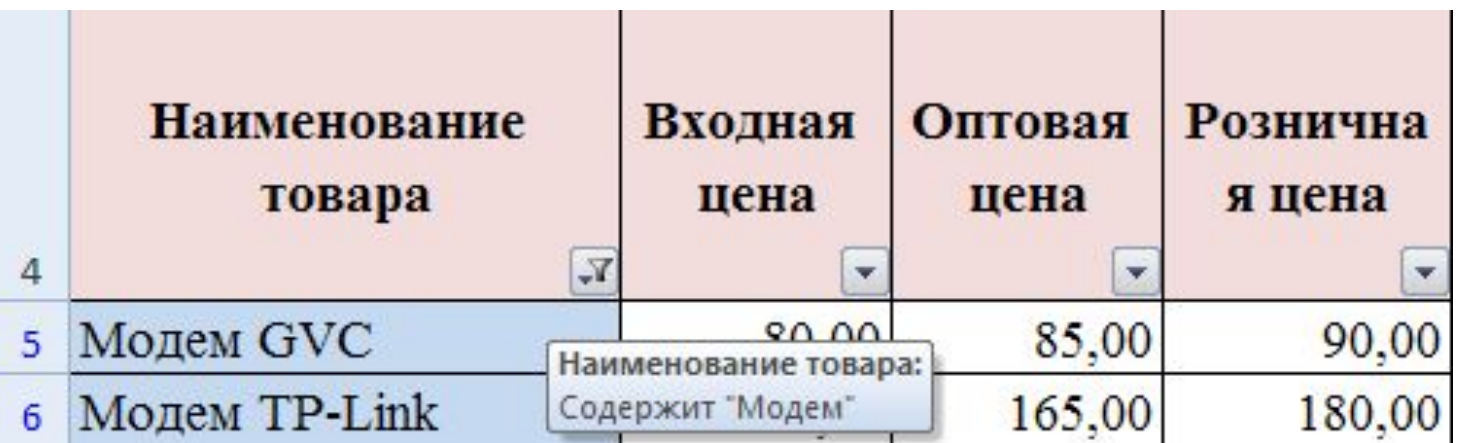

### **Числовые фильтры**

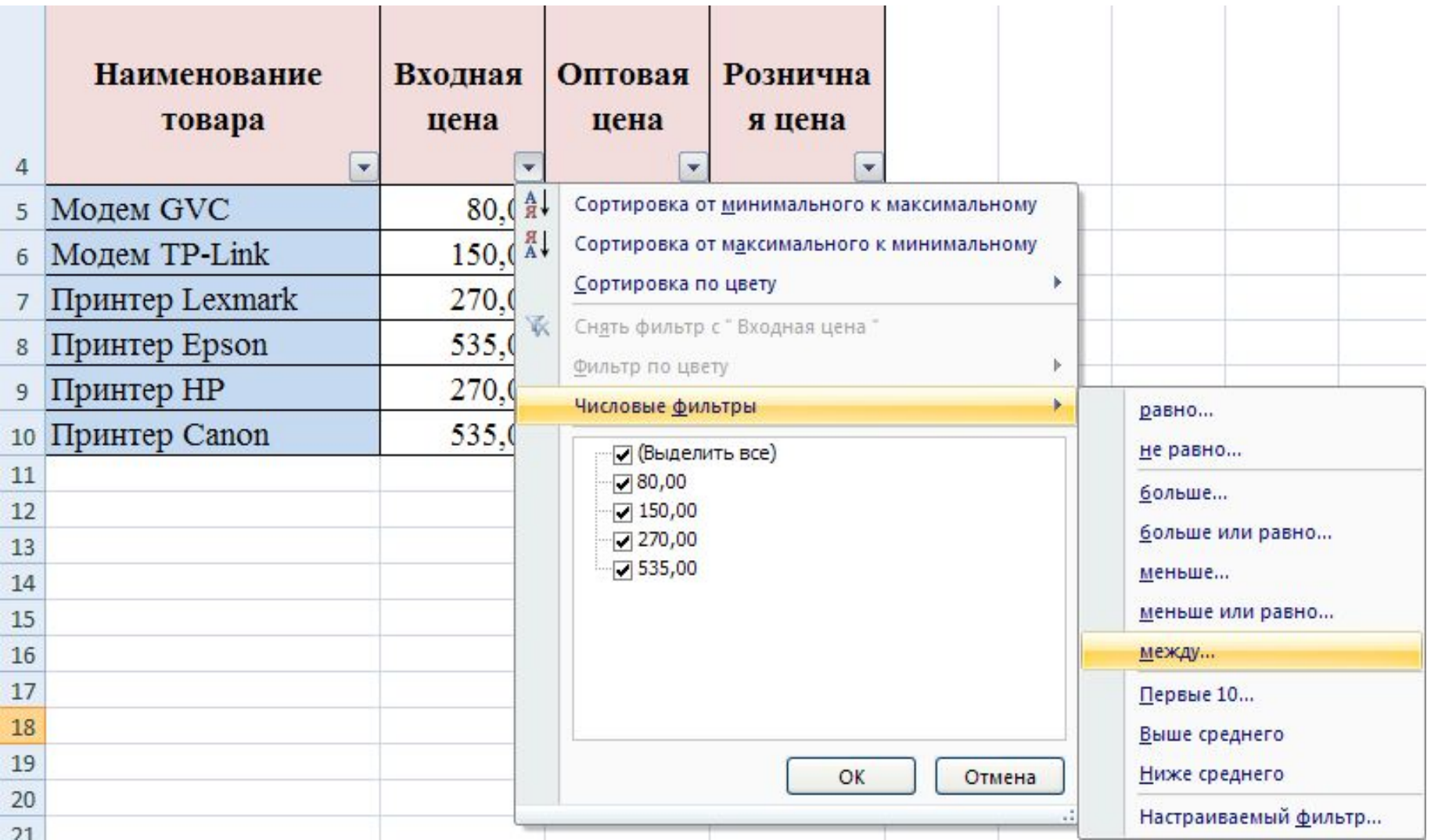

## **Числовые фильтры**

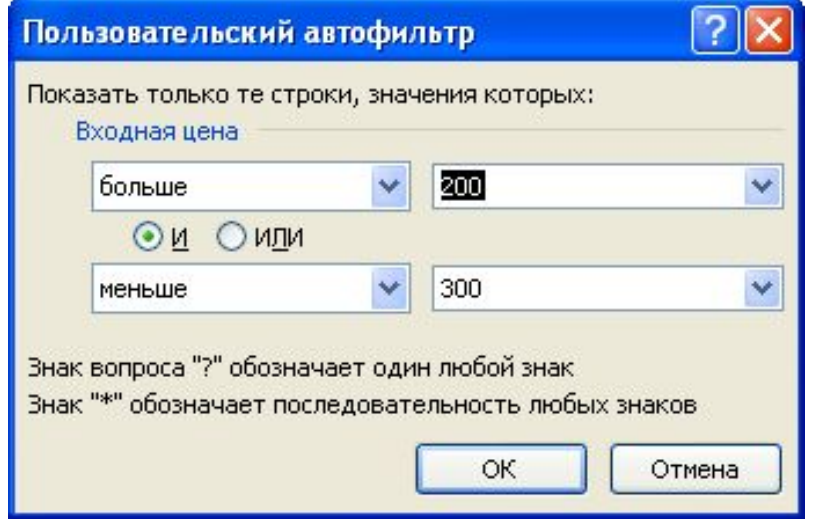

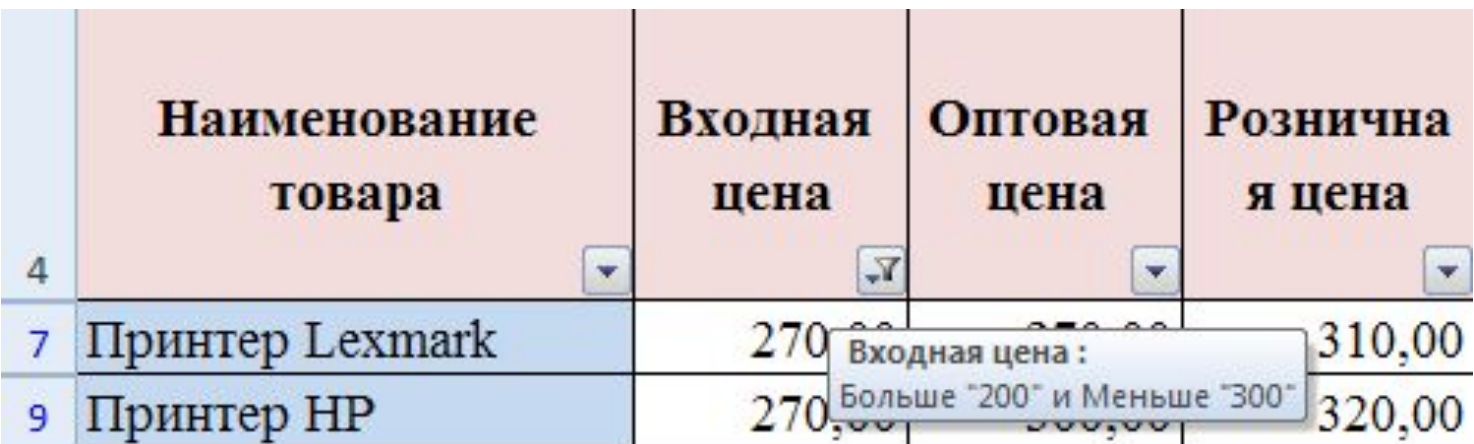

#### **Расширенный фильтр**

#### *Этап 1. Формирование области критериев поиска.*

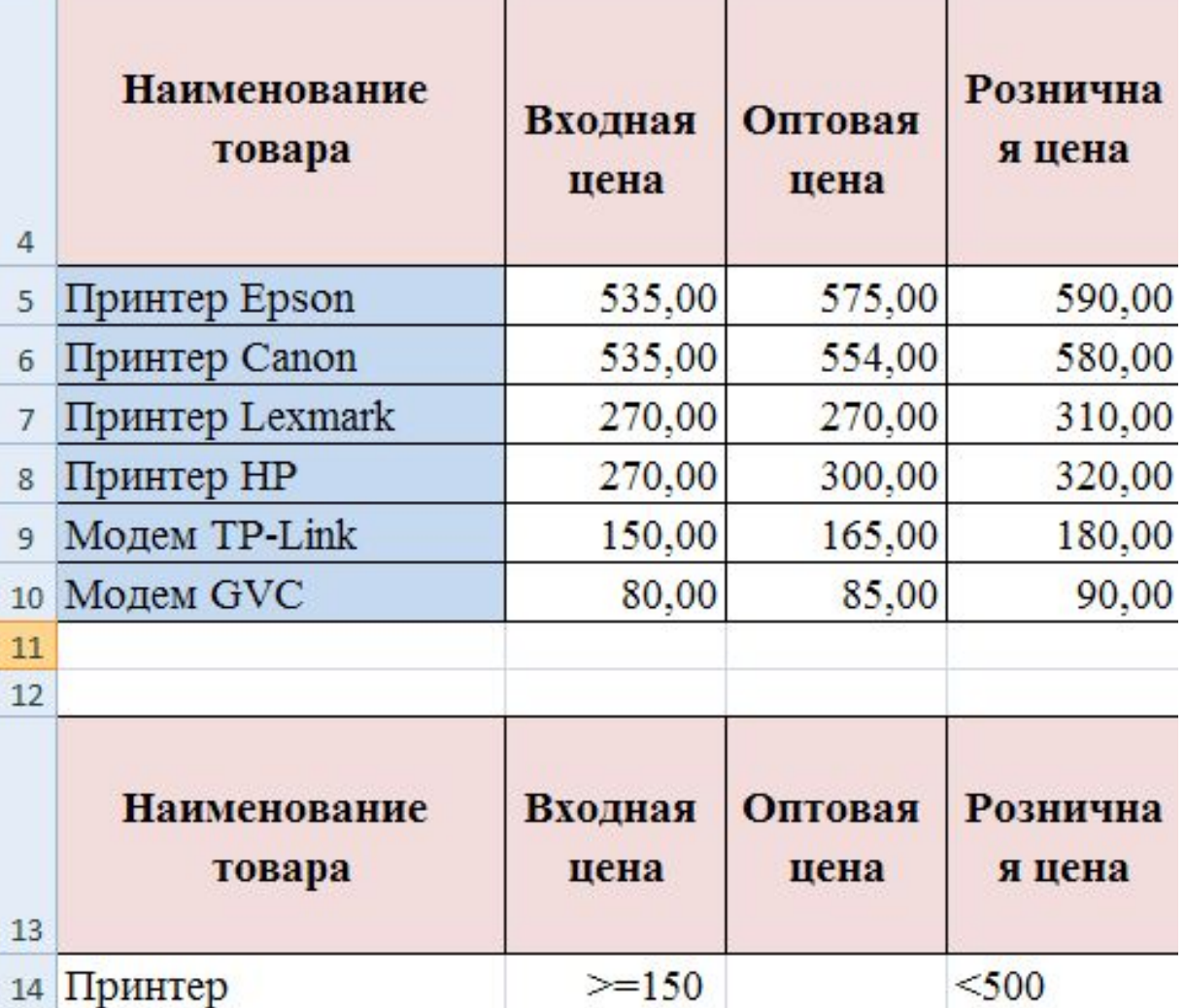

#### **Расширенный фильтр**

#### *Этап 2. Фильтрация записей расширенным фильтром.*

Команда меню *Данные, Фильтр, Дополнительно (Расширенный фильтр)*.

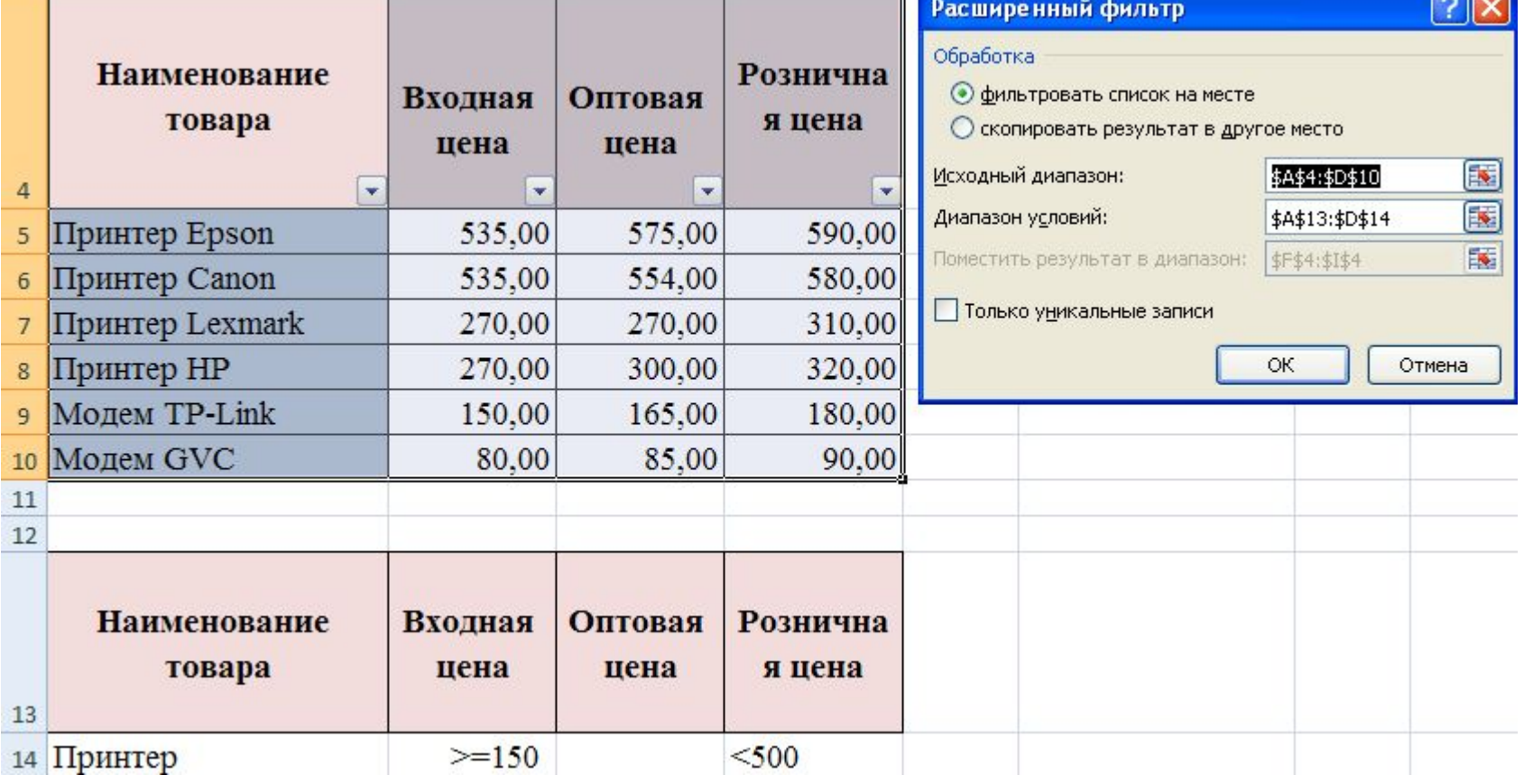

### **Расширенный фильтр**

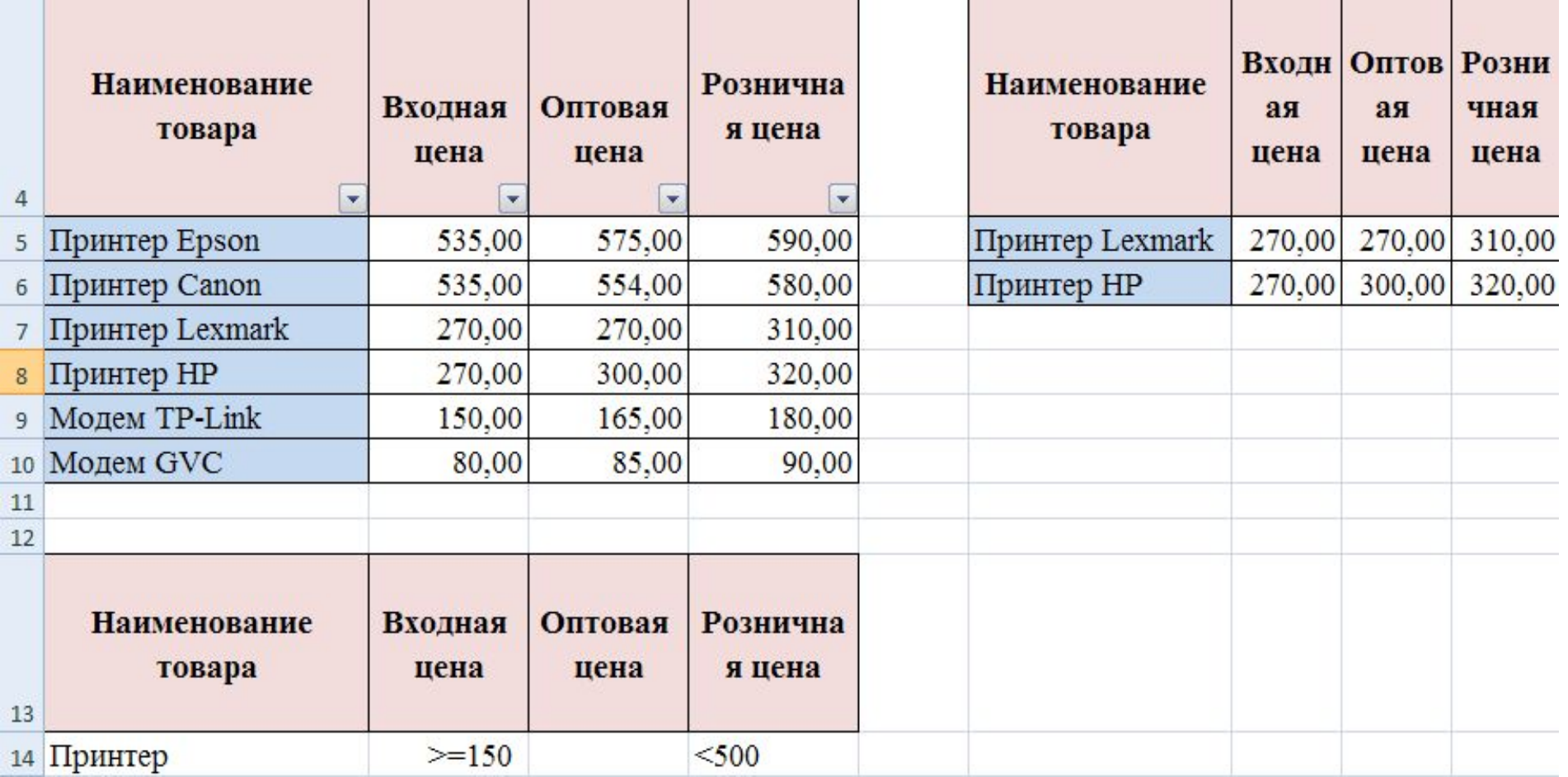

#### **Вопросы для закрепления**

- 1. Что такое сортировка данных?
- 2. Что такое фильтрация данных?
- 3. Как отсортировать данные по возрастанию, по убыванию?
- 4. Что такое автофильтр?
- 5. Из каких этапов состоит создание расширенного фильтра?
- 6. Какие возможности предоставляет расширенный фильтр?